# Award Force User Guide

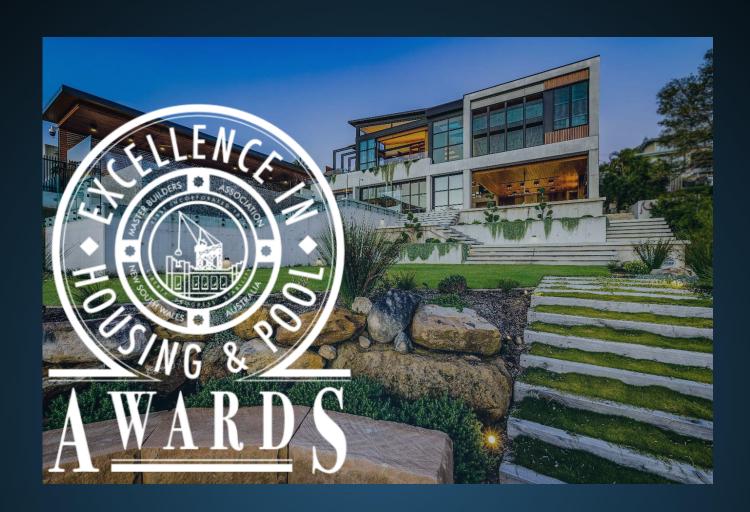

## Contents

| Uploading an Entry into Award Force | Page 2  |
|-------------------------------------|---------|
| Processing Payment for an Entry     | Page 14 |
| Uploading a duplicate Entry         | Page 17 |

#### Uploading an entry into Award Force

- 1. Open the hyperlink <a href="https://mbansw.awardsplatform.com">https://mbansw.awardsplatform.com</a> to register for an AwardForce account.
- 2. Complete the registration details, ensuring you tick both boxes to ensure you receive all necessary correspondence. Please note that this information will only be used to contact you regarding the Awards programme. If you do not tick these boxes, you may not receive vital correspondence regarding your entry. One completed, click **register**.

Please note that all correspondence will be sent to the **entrant email when registered**.

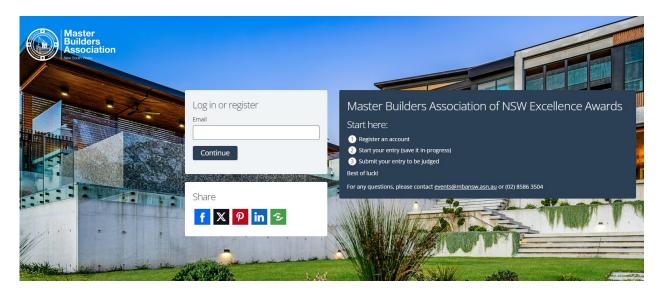

3. Once registered, you will be sent a link to your email address, please click on the link to verify your account. Once you have clicked the link, refresh the page (and re-login if necessary), and you can start your entry by clicking 'Start new entry'.

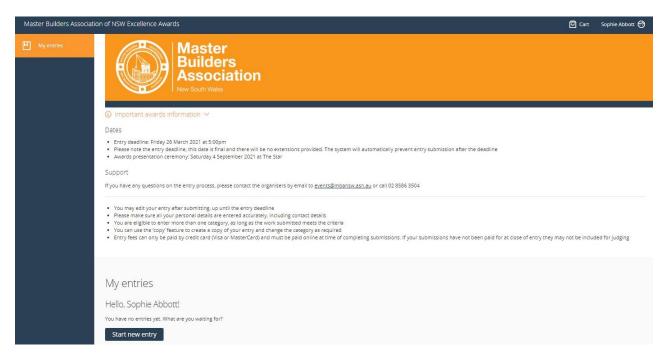

- 4. Select the category as **Housing or Pool Awards** and pick the category your entry falls under. If you have any queries regarding which category you should enter, please contact the Awards & Events team on (02) 8586 3524 or events@mbansw.awsn.au
- 5. Once you have picked your category, please fill out your company name, and pick the price category that your entry falls under from the drop-down menu (if the only option is Open Price Category, please pick that).

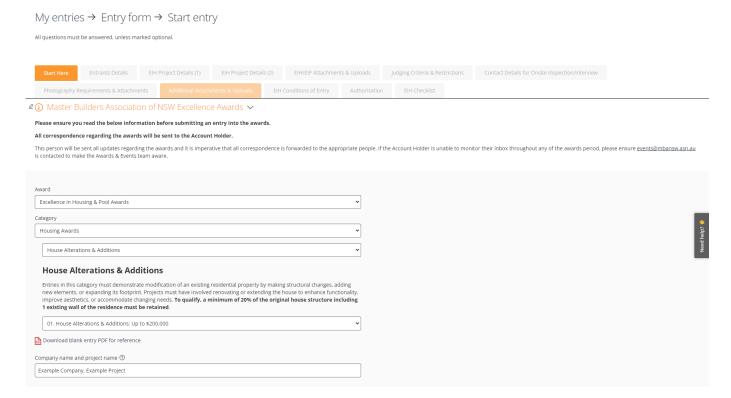

6. If you would like to make a nomination for Young Builder of the Year, please click yes on the tick box. If not, please skip.

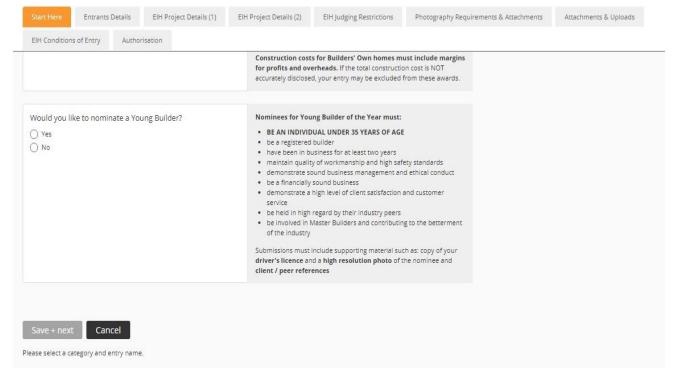

7. If you would like to nominate a Young Builder, please ensure the nominated individual meets all the requirements listed next to the text box. Please then list their full name and date of birth in the text boxes provided.

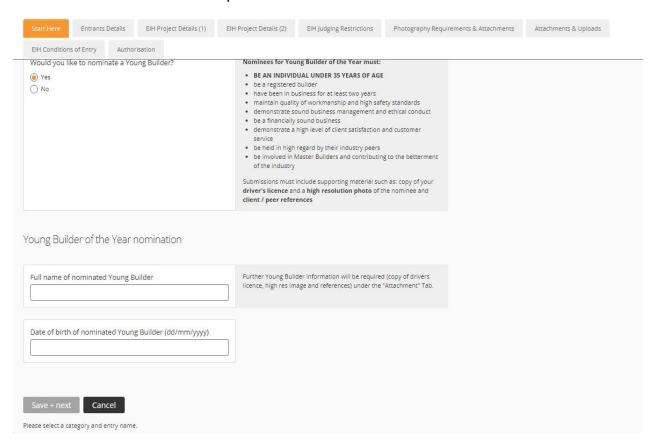

8. To finish the first page tick the box that says "I understand I am entering the State Excellence Awards programme" to demonstrate your understanding of entering the **State NSW Awards**, not the regional Awards.

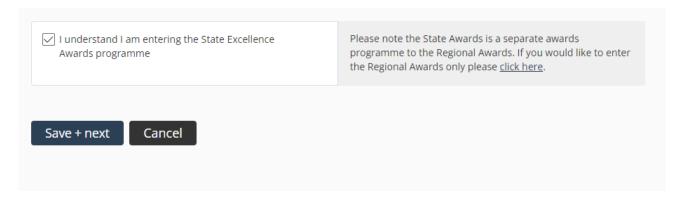

9. Once every section on this page is complete, please **click save + next** to proceed.

10. Complete all the required fields under the Entrants Details tab, ensuring all details are correct. The **mobile phone number** listed will be the **primary contact number**, so please ensure someone will be able to answer calls.

| Start Here Entrants Details EIH Project Details (1) EIH Project Details (2) EIH Judging R | Photography Requirements & Attachments Attachments & Uploads                                                                      |
|-------------------------------------------------------------------------------------------|----------------------------------------------------------------------------------------------------|
| EIH Conditions of Entry Authorisation  /our details                                       |                                                                                                    |
| Are you a member of the Master Builders Association of NSW:  Yes  V                       | If you're unsure of your membership number, please contact the Awards and Events department on 8586 3555 or events@mbansw.asn.au. |
| Membership number: 12345678                                                               |                                                                                                    |
| Company name:                                                                             | Exactly as it is to appear in publicity and on plaques.                                                                           |
| ABN: 12345678                                                                             |                                                                                                    |
| Licence number:  123456C                                                                  |                                                                                                    |
| Company address:                                                                          |                                                                                                    |

11. At this stage, you can continue with your submission and enter the project details by clicking **save + next**. Alternatively, if you are still awaiting entry information, you can click **save + close** and return to your entry another time.

| Start Here    | Entrants Details                                      | EIH Project Details (1) | EIH Project Details (2) | EIH Judging Restricti                                                                  | ons                                                                                 | Photography Requirements & Attachments          | Attachments & Uploads             |
|---------------|-------------------------------------------------------|-------------------------|-------------------------|----------------------------------------------------------------------------------------|-------------------------------------------------------------------------------------|-------------------------------------------------|-----------------------------------|
| EIH Condition | s of Entry Author                                     | risation                |                         | 100                                                                                    |                                                                                     |                                                 |                                   |
|               |                                                       |                         |                         |                                                                                        |                                                                                     |                                                 |                                   |
| Main contact  | persons MOBILE:                                       |                         |                         |                                                                                        |                                                                                     |                                                 |                                   |
| +61 * 4       |                                                       |                         |                         |                                                                                        |                                                                                     |                                                 |                                   |
|               |                                                       |                         |                         |                                                                                        |                                                                                     |                                                 |                                   |
| Main contact  | Main contact persons <b>OFFICE</b> number: (optional) |                         | For                     | For landline numbers, you must include the state code (i.e. NSW number = 2 8586 3555). |                                                                                     |                                                 |                                   |
| +61 + 4       | <b>■ +61 •</b> 412 345 678                            |                         |                         |                                                                                        |                                                                                     |                                                 |                                   |
|               |                                                       |                         |                         |                                                                                        |                                                                                     |                                                 |                                   |
| Main contact  | persons <b>EMAIL</b> :                                |                         |                         |                                                                                        |                                                                                     |                                                 |                                   |
|               |                                                       |                         |                         |                                                                                        |                                                                                     |                                                 |                                   |
| Marketing te  | lephone number:                                       |                         |                         | Con                                                                                    | tact tele                                                                           | phone number to be used in all printed marketin | g material such as MBA Magazines. |
| +61 * 4       | 12 345 678                                            |                         |                         |                                                                                        |                                                                                     |                                                 |                                   |
|               |                                                       |                         |                         |                                                                                        |                                                                                     |                                                 |                                   |
| Company W     | EBSITE: (optional)                                    |                         |                         | Web                                                                                    | Website address to be used in all printed marketing material such as MBA Magazines. |                                                 | such as MBA Magazines.            |
| https://      |                                                       |                         |                         |                                                                                        |                                                                                     |                                                 |                                   |
|               |                                                       |                         |                         |                                                                                        |                                                                                     |                                                 |                                   |
| Save + next   | Save + close                                          | Preview Sul             | omit entry              |                                                                                        |                                                                                     |                                                 |                                   |
|               |                                                       |                         |                         |                                                                                        |                                                                                     |                                                 |                                   |

12. Complete all the required fields under the Project Details (1) tab, ensuring all details are correct. Please note that the information required may vary dependent upon what category you chose. All information required is relevant to the entry category.

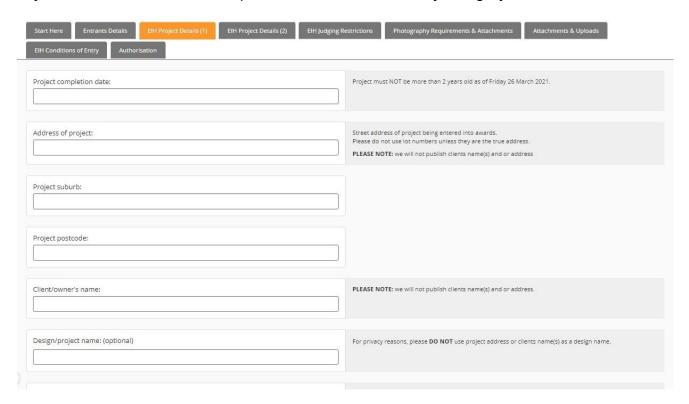

13. Complete all the required fields under the Project Details (2) tab, ensuring all details are correct.

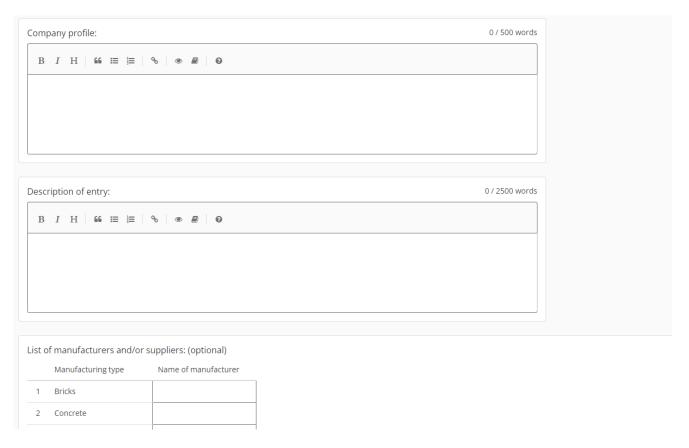

14. If you would like to add additional manufactures to the section detailed below, please click 'add row'.

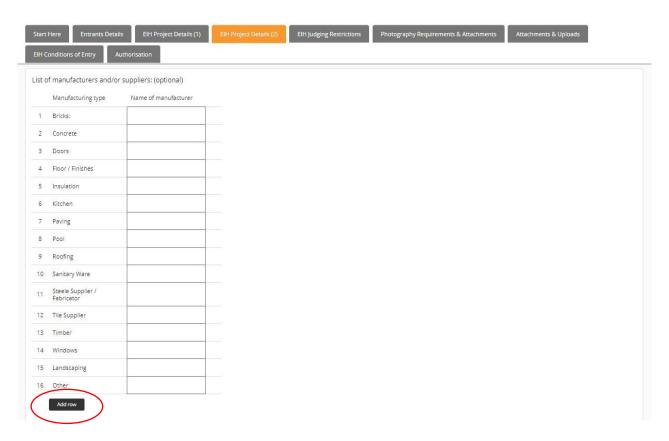

15. The next section requires you to upload a HBCF Declaration Form. Please download the form HERE.

Once filled in, click the upload button, and select the saved file from your computer to upload.

Please note this is **not** an optional field. The only exception is for Home Units over 3 floors, Affordable Housing or Special Housing Projects under commercial contracts. Unless your project falls under any of these 3 categories, please upload a HBCF Certificate.

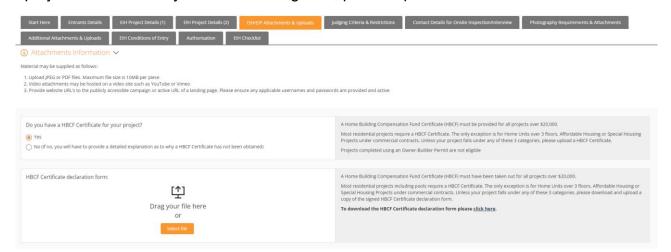

- 16. The uploads section also allows you to upload any other relevant documentation such as floor plans.
- 17. This is also where you will upload any Young Builder attachments required if you have a Young Builder Nomination.

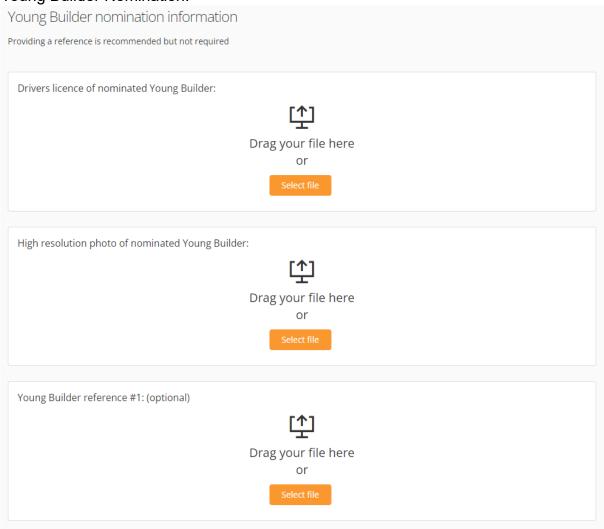

18. The next section is judging restrictions. If you have any judging restrictions, please ensure you click yes on the tab as detailed below and complete the table with unavailable dates. If you do not have any judging restrictions, please click no.

This is essential to our onsite judging schedule. please ensure this section is completed accurately as we have a large number of projects enter our awards, rescheduling is not always possible.

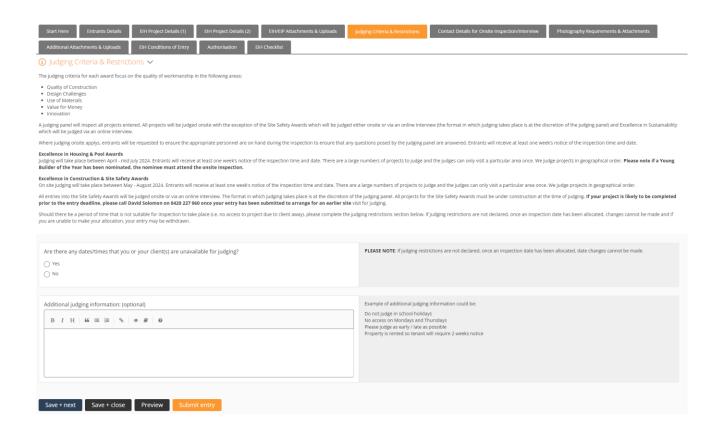

19. The next tab requires contact details for the person meeting the judging panel **on site** for their entry. Please ensure the contact person listed is your company representative who knows the most about the build, and their correct mobile number is listed too.

For all entries (apart from Display Homes & Excellence in Sustainability), the contact person must meet the judges onsite.

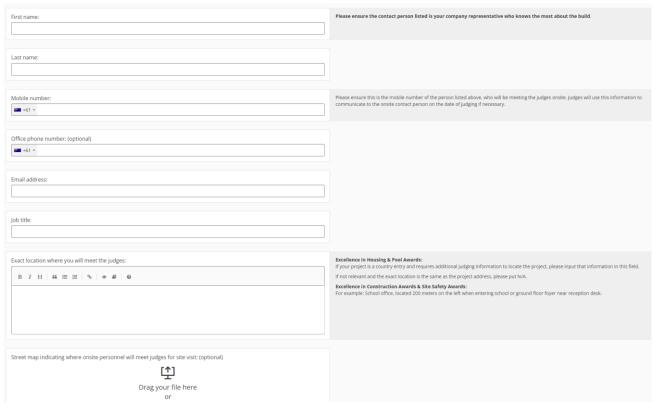

20. If you have photos ready to upload, please click yes on the tick box; an option will then appear to upload photographs of your project. Please note that we require a minimum of 8 photos, and a maximum of 15. If you have picked House Additions, Alterations or Renovations (including Home Unit Renovations), you will be required to submit at least 2 before photos.

My entries → Edit entry All questions must be answered, unless marked optional. EIH Project Details (1) EIH Project Details (2) EIH Judging Restrictions A maximum of 15 digital images MUST be submitted with entries. Images provided will be used in the audio-visual presentation and print media; good quality images will better profile your entry Entrants are responsible for the quality of all images. Resolution of 300 dpi (highest quality camera setting)
 Image size no smaller than A4 (21cm x 29.7cm) Format: JPEG or TIFF (please no PDF or PPT file types) Please note if your digital images are not high quality you will be asked to resubmit them A professional photography service is available at the of cost \$682 (inc GST) per entry located in the Sydney metropolitan. Additional costs will apply for entries outside the Sydney metropolitan area. MBA will arrange this service with the photographer on your behalf. The photographer will contact you to lock in a date and time to photograph your project Do you have photographs of your project available to submit with your entry? O No If you would like us to credit the photographer, please provide their company name: (optional) PLEASE NOTE: crediting the photographer is not an MBA requirement. Please only fill out this box if your photographer has specifically asked to be credited Before photo 1:

- 21. If you do not have photos to submit, please click 'no' on the tick box. You can then request for MBA NSW to organise a photographer for your entry. Alternatively, you can complete your entry form and submit your photos later.
- 22. If you would like to upload any additional files that are not listed, you can do so under the Additional Attachments section. This could include Marketing Brochures, videos, or additional floor plans.

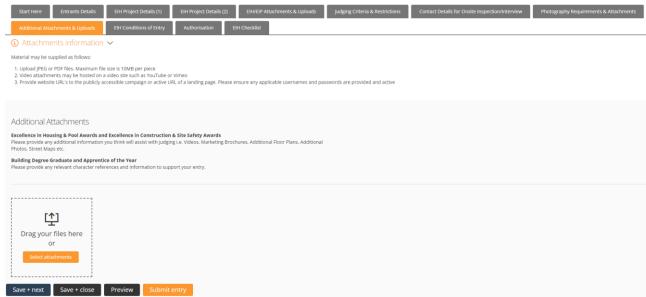

23. To proceed, please ensure you meet all the criteria listed and agree to all the Conditions of Entry.

Once all necessary boxes have been ticked on this page, please click **save + next**. If you are awaiting details at this stage, you can click **save + close** and return later.

| ① Conditions of Entry ✓                                                                                                    |                                                                                                    |
|----------------------------------------------------------------------------------------------------|----------------------------------------------------------------------------------------------------|
| 1. Open to all licensed builders. Master Builders Association of NSW (MBA NSW) members and non-members, for projects constructed within NSW. <b>Projects completed</b> 2. Total Construction Cost MUST include overhead and profit (including Builders' own home) and client paid for items. 3. Where applicable, a Home Building Compensation Fund Certificate (HEGF) must be taken out for all projects over \$20,000. An MBA judge can request a copy of this dod. 4. All works must be complete by the time of entry or within two (2) years of the closing date for entries. 5. Entries precises over the organization of the control of the control of the c | stry fee is paid and the entry meets the requirements of that category (i.e. Contract Houses & Excellence in Sustainability = 8572 ernal access to the property is required for judging and/or photography purposes. The builder and the client must each signify cast). By signing the Authorsation form. Clients will remain totally anonymous for public purposes. Entrants will be sift the Young Builder nominee cannot attend the onsite judging, the Young Builder nomination will be withdrawn. Intributing to the betterment of the industry, ent are to be at the complete discretion of the MBA NSW. Calation to represent all entrants accurately in every way, no responsibility is taken for discrepancy, error, omission or et or not used if they are of poor quality. All documents, including photography, submitted remain the property of MBA NSW. |
| 1/We hereby agree to enter the before mentioned project in the Master Builders Excellence in Housing Awards and agree to be bound by the conditions of entry set out herein and acknowledge that I/We have read and understood the conditions                                                                                                    |                                                                                                    |
| 1/ We confirm that there were no serious injuries or deaths onsite during construction                                                                                                    |                                                                                                    |
| 1 / We confirm that there are no litigation or disputes relating to the project                                                                                                    |                                                                                                    |
| 1 / We confirm that all legal obligations have been met, including to all sub-contractors                                                                                                    |                                                                                                    |
| Save + next Save + close Preview Submit entry                                                                                                    |                                                                                                    |

- 24. The next stage of the submission process is to submit the Authorisation Form signed by the company director and client of the project you are entering. You can download the form HERE.
- 25. Once the form has been signed by all required parties, please upload the completed form under the Authorisation tab.

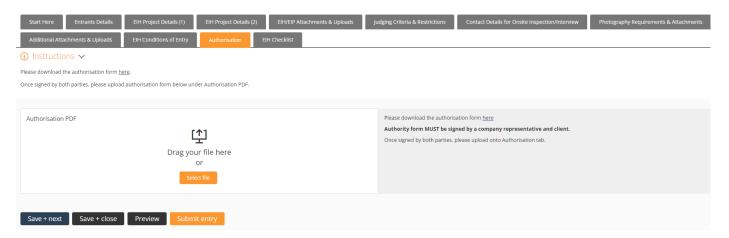

26. The last step is a yes or no checklist to ensure you have included all relevant information within your entry form.

Please note anything that is ticked "no" will be followed up by the Awards and Events team to receive the information from you at a later date.

| Start Here Entrants Details                 | EIH Project Details (1)        | EIH Project Details (2)      | EIH/EIP Attachments & Uploads | Judging Criteria & Restrictions | Contact Details for Onsite Inspection/Interview | Photography Requirements & Attachments |
|---------------------------------------------|--------------------------------|------------------------------|-------------------------------|---------------------------------|-------------------------------------------------|----------------------------------------|
| Additional Attachments & Uploads            | EIH Conditions of Entry        | Authorisation                | EIH Checklist                 |                                 |                                                 |                                        |
| ⑤ Entry Form Checklist ∨                    |                                | •                            |                               |                                 |                                                 |                                        |
| Please ensure that you have provided all to |                                |                              |                               | your scheduled judging date.    |                                                 |                                        |
| Failure to submit the required information  | may result in your entry being | g disqualified from judging. |                               |                                 |                                                 |                                        |
|                                             |                                |                              |                               |                                 |                                                 |                                        |
| Please verify that you have submit          | ted the following require      | ements:                      |                               |                                 |                                                 |                                        |
| Project description:                        |                                |                              |                               |                                 |                                                 |                                        |
| Yes                                         |                                |                              |                               |                                 |                                                 |                                        |
| ○ No                                        |                                |                              |                               |                                 |                                                 |                                        |
|                                             |                                |                              |                               |                                 |                                                 |                                        |
| Company name (displayed exactly             | how it is to appear on the p   | plaque):                     |                               |                                 |                                                 |                                        |
| ○ Yes<br>○ No                               |                                |                              |                               |                                 |                                                 |                                        |
| ONO                                         |                                |                              |                               |                                 |                                                 |                                        |
| Floor plans:                                |                                |                              |                               |                                 |                                                 |                                        |
| Yes                                         |                                |                              |                               |                                 |                                                 |                                        |
| ○ No                                        |                                |                              |                               |                                 |                                                 |                                        |
|                                             |                                |                              |                               |                                 |                                                 |                                        |
| Total construction cost (including a        | ny client paid for items):     |                              |                               |                                 |                                                 |                                        |
| ○ Yes                                       |                                |                              |                               |                                 |                                                 |                                        |
| ○ No                                        |                                |                              |                               |                                 |                                                 |                                        |
|                                             |                                |                              |                               |                                 |                                                 |                                        |

- 27. Your entry should now be ready to submit, please click the submit entry section of the form.
- 28. If you have any outstanding information that is required, tabs with missing information will be highlighted in pink. Please return to these tabs and submit the required information before submitting your entry.

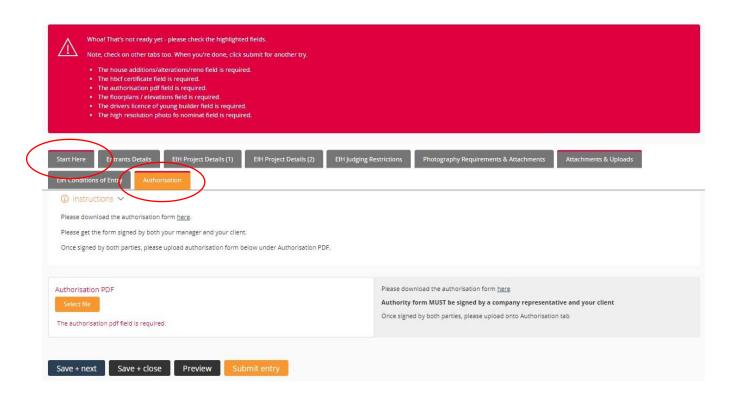

29. Once you have clicked submit entry, you can either proceed to payment, or alternatively add an additional entry. To add an additional entry, please click the button highlighted below.

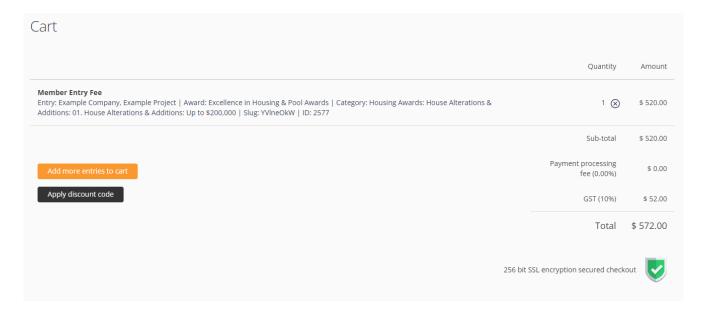

#### Processing payment for your entry

1. If you would like to submit your entry, please note your entry **will not** be submitted until you complete the payment process. Please ensure you select the correct fee as highlighted below. Members are required to provide their membership number to unlock the discounted entry fee.

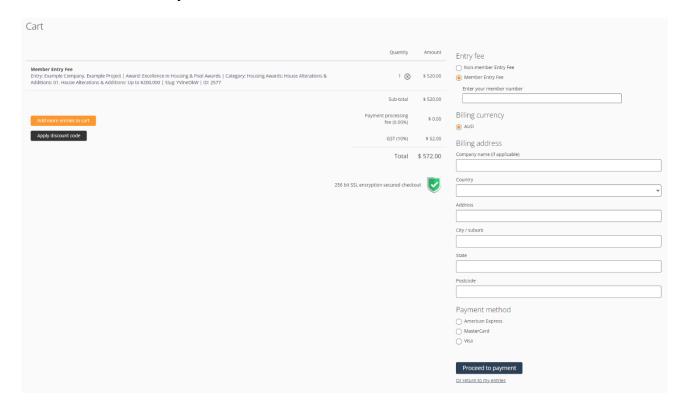

2. Once your entry has been successfully submitted and payment has been processed, you will be directed to the page shown below.

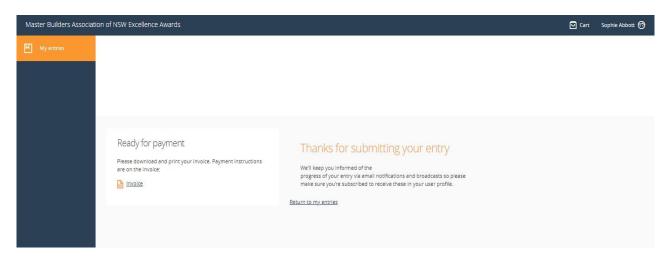

3. Once your entry has been submitted, you can continue to update the information provided up until submissions close. To do so, please log into AwardForce and click on my entries.

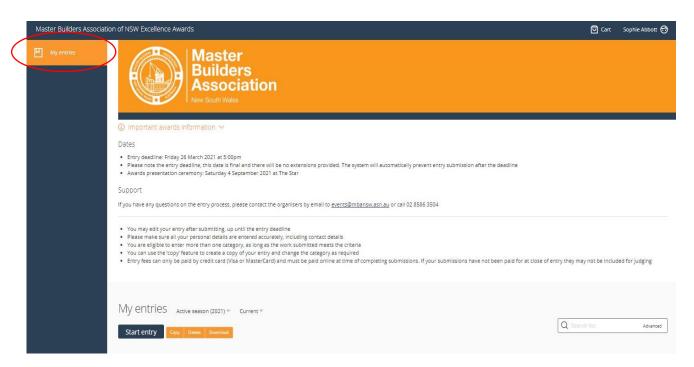

4. Scroll down to the 'My entries' section and you will find all your entries. Click the name of the entry you wish to open and amend.

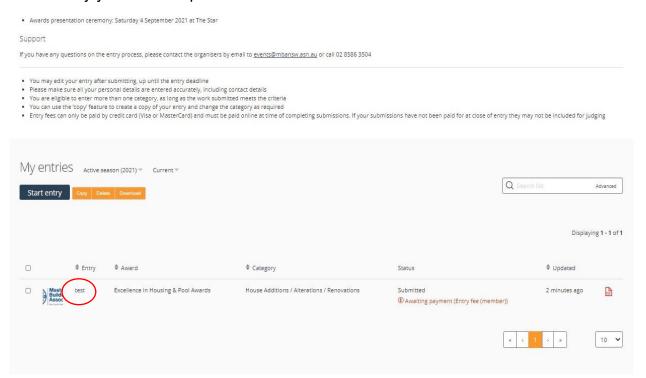

### Uploading a duplicate entry

If you wanted to upload the same entry into different categories (e.g., Contract Houses & Environmental Management), you can simply duplicate key information from your entry.

- 1. Open the hyperlink <a href="https://mbansw.awardsplatform.com">https://mbansw.awardsplatform.com</a> to sign into your AwardForce account.
- 2. Log into your account using your AwardForce credentials.
- 3. Ensure the entry you would like to duplicate is ticked as per the below example.

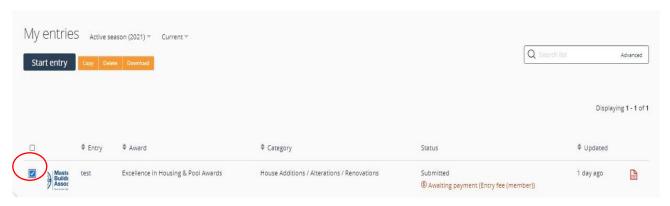

4. Once the entry is ticked, click 'copy'.

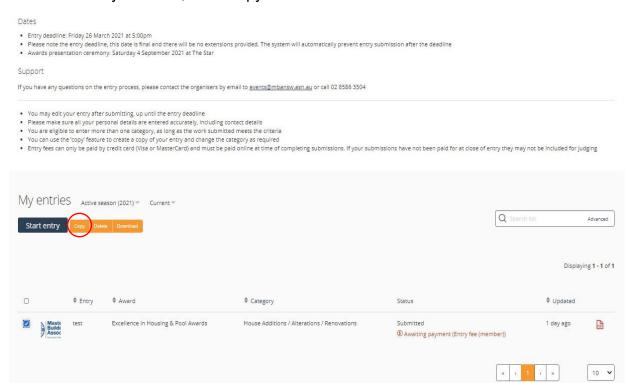

- 5. After a few minutes, your copied entry will appear under the 'My entries' section.
- 6. To open the new entry, click Entry name under the Entry section as indicated below.

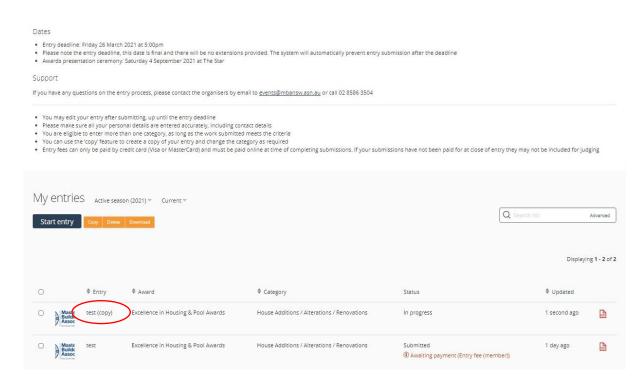

7. Once the copied entry is open, you can go through each section and update accordingly (e.g. entry category). Please note that each category has different requirements, so if you amend the category, there may be parts of the form that are now incomplete.

Use the steps above to go through the form and contact the Events & Awards team should you have any questions.

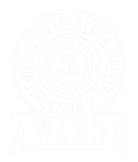

#### **CONTACT INFORMATION**

T: (02) 8586 3504

E: events@mbansw.asn.au